# **C2110** *UNIX and programming*

#### **Lesson 5 / Module 1**

#### **PS / 2020 Distance form of teaching: Rev1**

#### Petr Kulhanek

kulhanek@chemi.muni.cz

National Center for Biomolecular Research, Faculty of Science Masaryk University, Kamenice 5, CZ-62500 Brno

2110 UNIX and programming **Lesson 5 / Module 1** - 1-

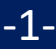

# **Programs vs scripts**

## **Programs** *vs* **Scripts**

**Program** is a set of machine instructions processed directly by the processor. The program is created by translatining source code of the programming language.

**Scripting languages: Translated languages: bash C/C ++ gnuplot Fortran awk** JavaScript PHP python**source code input input** Contraction of the Contraction of the Contraction of the Contraction of the Contraction of the Contraction of the Contraction of the Contraction of the Contraction of the Contraction of the Contraction of the Contraction o **program script interpreter output** *translation (compilation)* **output**

and control sequences that are executed by the interpreter of used scripting language.

**Script** is a text file containing commands

#### C2110 UNIX and programming Entertainment of the Lesson 5 / Module 1 -3-

### **And what about JAVA?**

There are also different combinations of both approaches. A typical example is the Java programming language.

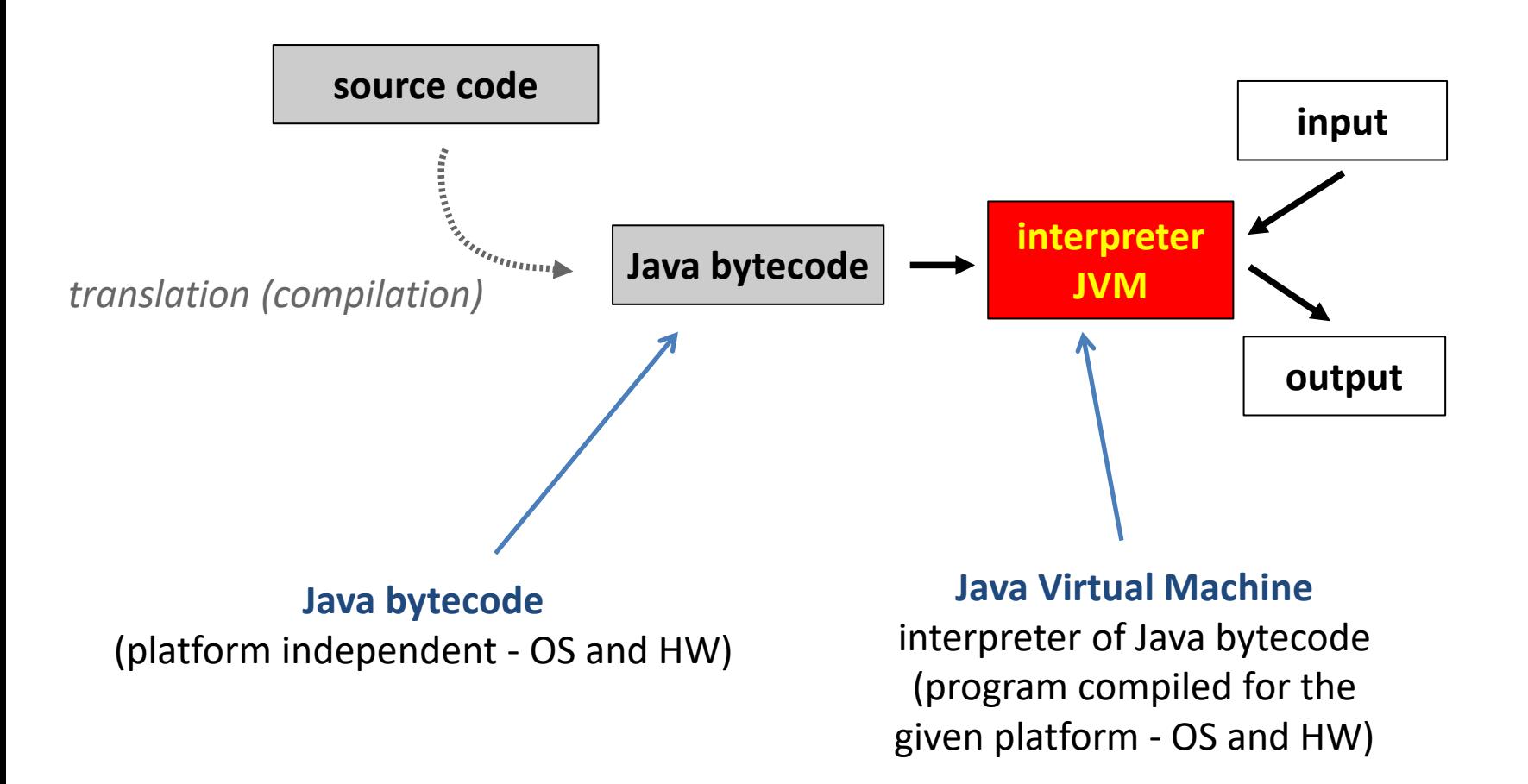

### **Programs** *vs* **Scripts, ...**

- ➢ **easy optimization**
- ➢ **fast execution**
- ➢ **must be recompiled**
- ➢ **cannot create a self-starting code**
- ➢ **does not require recompilation**
- ➢ **creation self-starting code**
- ➢ **bad optimizability**
- ➢ **slower execution**

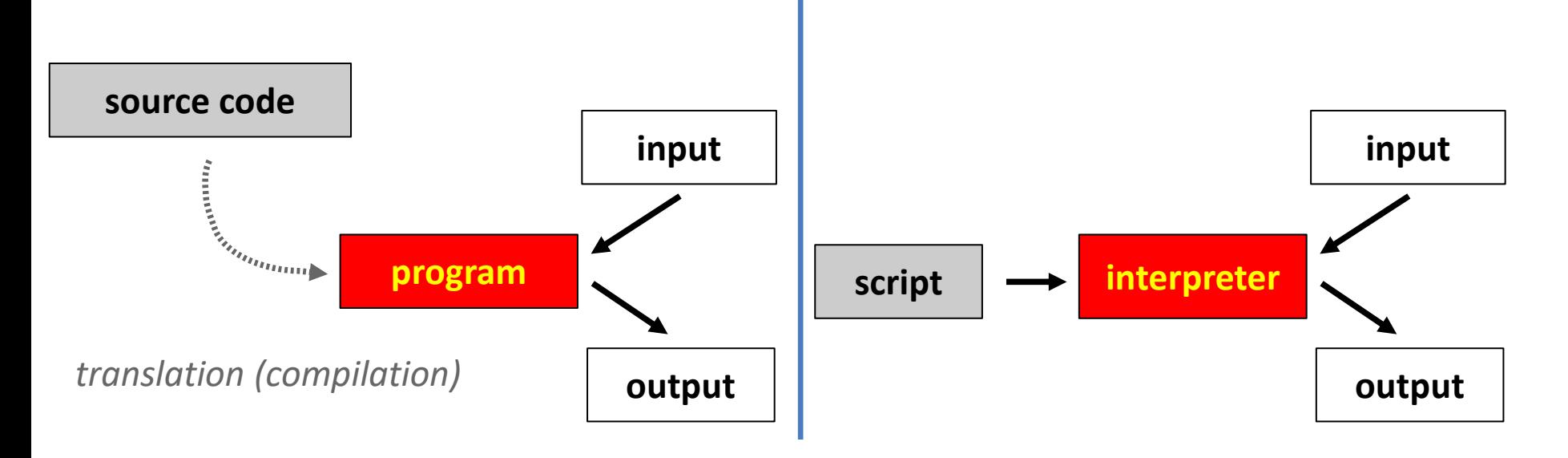

#### $C2110$  UNIX and programming  $\blacksquare$  . Lesson 5 / Module 1  $\blacksquare$  -5-

# **Program in C language**

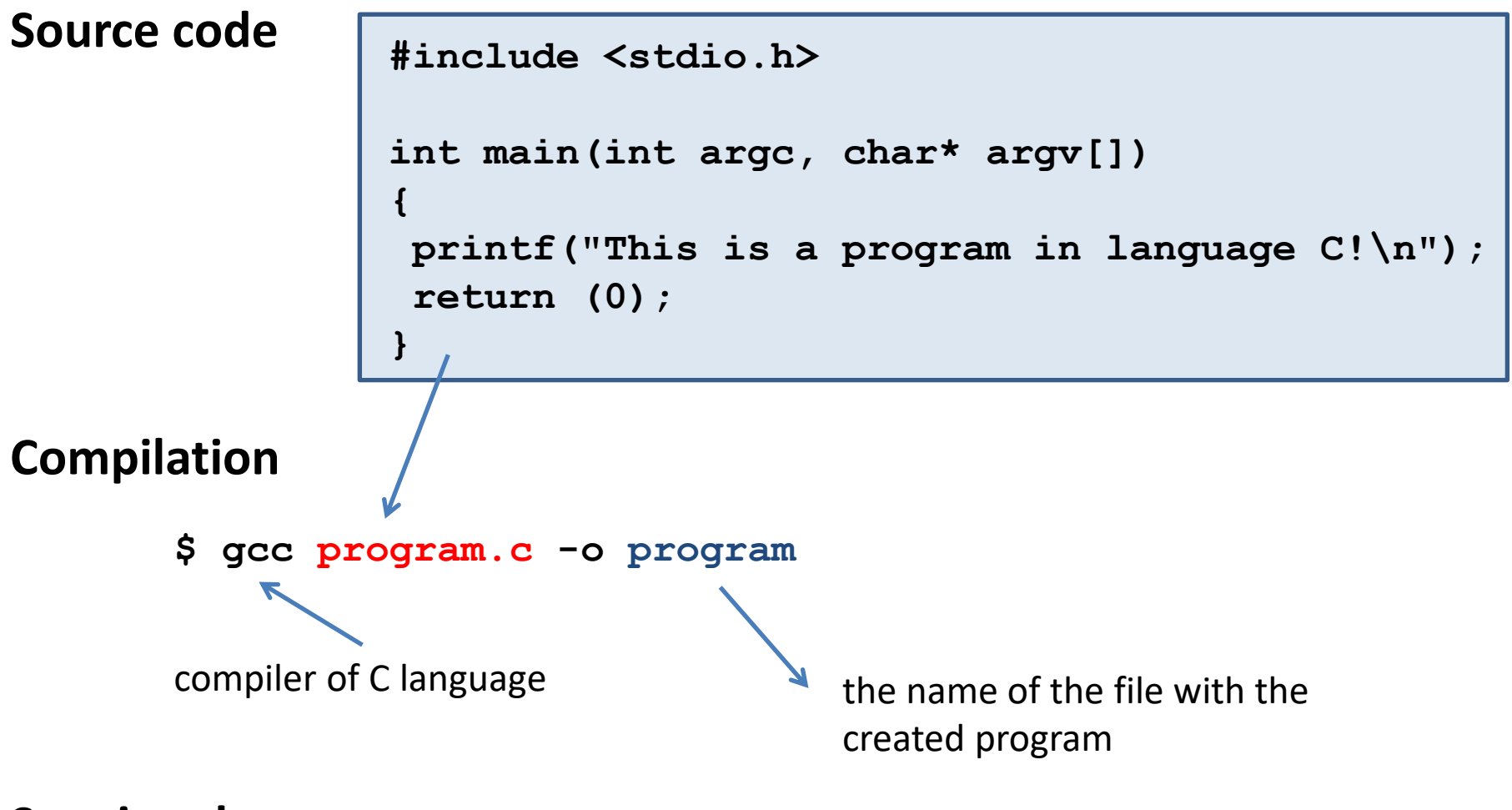

**Starting the program**

**\$ ./program** file **program** must have rights **to be execute**

## **Bashi Script**

#### **Script**

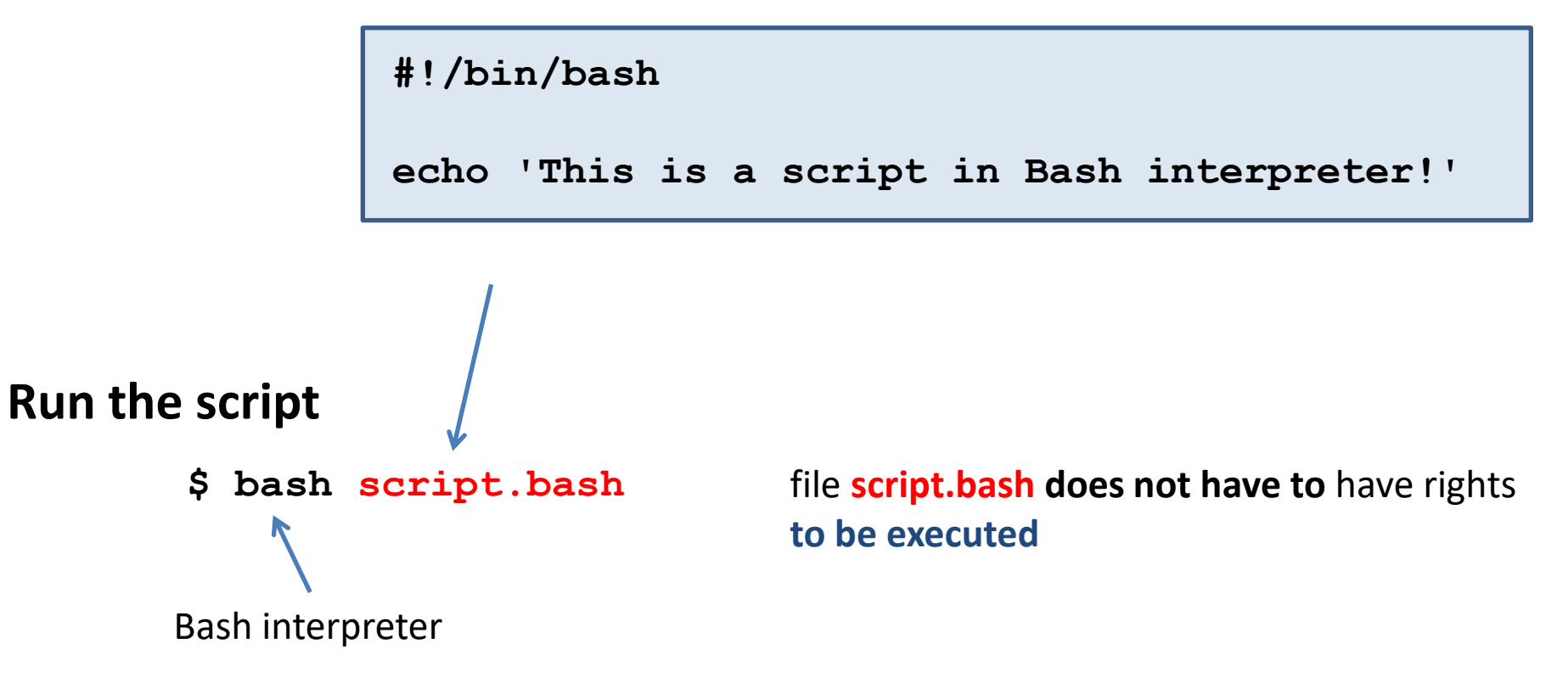

# **Exercise 1**

- 1. Create directories with names **ukol01** and **ukol02**.
- 2. To each directory, one by one save the files **program.c** (ukol01) and **script.bash** (ukol02) from the directory **~kulhanek/Documents/C2110/Lesson05/programs**.
- 3. Compile the source code of a program written in C. Verify that the resulting program can be run.
- 4. What is the size of the file containing the resulting program created by compiling the source code in C language. Open the created file in a text editor (gedit). What does the file contain?
- 5. Verify the functionality of the script **script.bash** by launching it.
- 6. Make a copy of the files named **program2.c** and **script2.bash**.
- 7. Change files **program2.c** and **script2.bash**, so that the resulting program or script prints a different text.

I recommend that you save the tasks in directories according to the lessons and modules: Documents/C2110/Lesson05/M1, etc.